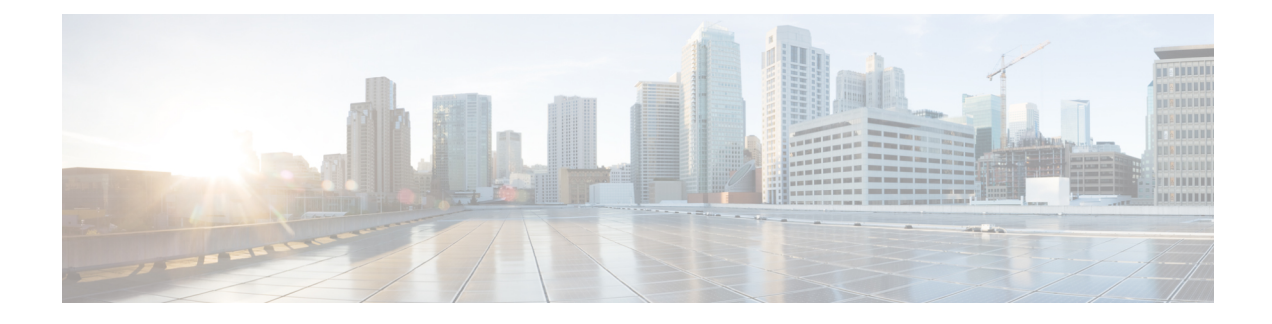

# **Configuring System MTU**

- [Information](#page-0-0) about the MTU, on page 1
- How to [Configure](#page-1-0) MTU , on page 2
- [Configuration](#page-2-0) Examples for System MTU, on page 3
- Additional [References](#page-2-1) for System MTU, on page 3
- Feature [Information](#page-3-0) for System MTU, on page 4

### <span id="page-0-0"></span>**Information about the MTU**

The default maximum transmission unit (MTU) size for frames received and transmitted on all interfaces is 1500 bytes. You can increase the MTU size for all interfaces operating at 10 or 100 Mb/s by using the **system mtu** global configuration command. You can increase the MTU size to support jumbo frames on all Gigabit Ethernet interfaces by using the **system mtu jumbo** global configuration command.

**Note** The switch supports jumbo frames at CPU.

### **System MTU Guidelines**

When configuring the system MTU values, follow these guidelines:

- The default maximum transmission unit (MTU) size for frames received and transmitted on all interfaces is 1500 bytes. You can increase the MTU size for all interfaces operating at 10 or 100 Mb/s by using the **system mtu** global configuration command. You can increase the MTU size to support jumbo frames on all Gigabit Ethernet interfaces by using the **system mtu jumbo** global configuration command.
- Gigabit Ethernet ports are not affected by the **system mtu** command; 10/100 ports are not affected by the **system mtu jumbo** command. If you do not configure the **system mtu jumbo** command, the setting of the **system mtu** command applies to all Gigabit Ethernet interfaces.

## <span id="page-1-0"></span>**How to Configure MTU**

### **Configuring the System MTU**

Beginning in privileged EXEC mode, follow these steps to change the MTU size for all 10/100 or Gigabit Ethernet interfaces:

### **SUMMARY STEPS**

- **1. configure terminal**
- **2. system mtu** *bytes*
- **3. system mtu jumbo** *bytes*
- **4. end**
- **5. copy running-config startup-config**
- **6. show system mtu**

#### **DETAILED STEPS**

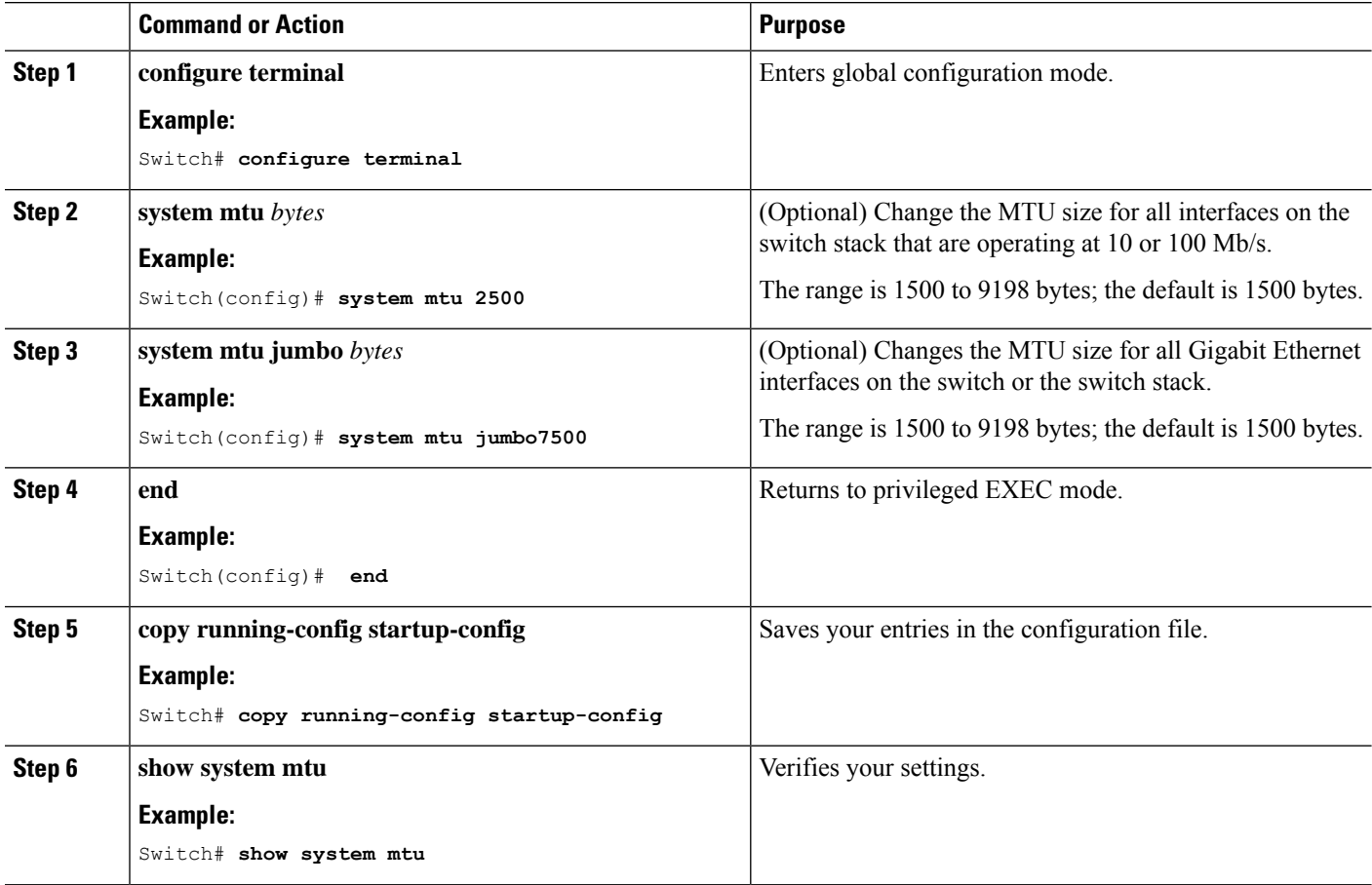

### <span id="page-2-0"></span>**Configuration Examples for System MTU**

This example shows how to set the maximum packet size for a Gigabit Ethernet port to 7500 bytes:

Switch(config)# **system mtu 7500** Switch(config)# **exit**

This example shows how to set the jumbo packet size for a Gigabit Ethernet port to 7500 bytes:

Switch(config)# **system mtu jumbo 7500** Switch(config)# **exit**

If you enter a value that is outside the allowed range for the specific type of interface, the value is not accepted. This example shows the response when you try to set Gigabit Ethernet interfaces to an out-of-range number:

Switch(config)# **system mtu jumbo 25000**  $\hat{ }$ 

#### % Invalid input detected at '^' marker.

### <span id="page-2-1"></span>**Additional References for System MTU**

#### **Error Message Decoder**

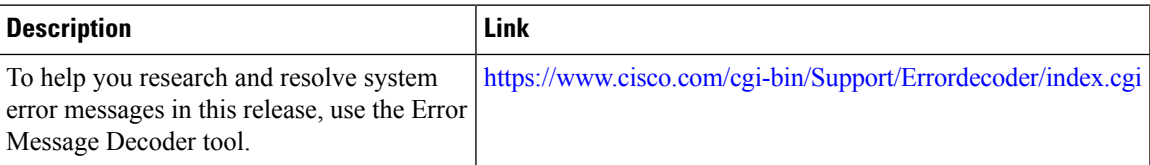

#### **MIBs**

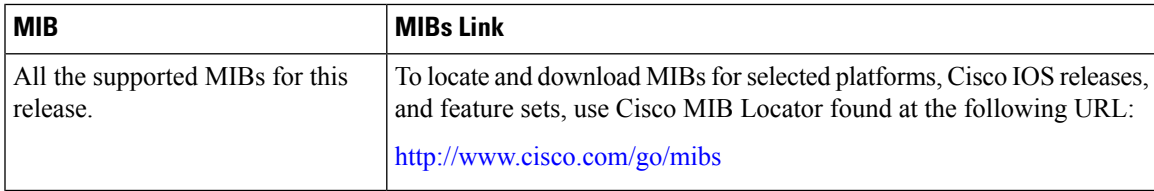

#### **Technical Assistance**

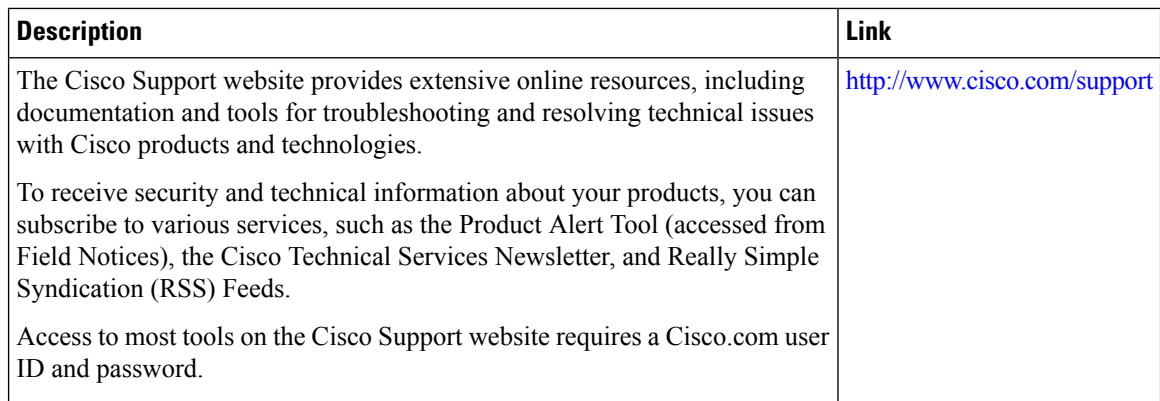

# <span id="page-3-0"></span>**Feature Information for System MTU**

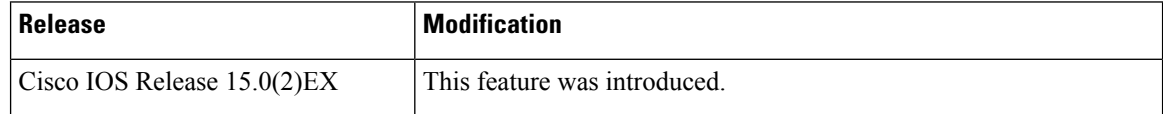